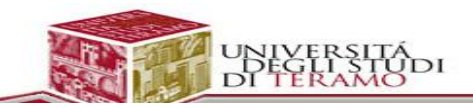

#### [Prof. Roberto Salvatori](http://www.unite.it/UniTE/Engine/RAServePG.php/P/58511UTE0213?&VRIC_IDOC=758)

#### **Documenti**

- Creazione di un [documento](https://support.google.com/docs/topic/21010?hl=it&ref_topic=21008)
- [Modificare](https://support.google.com/docs/answer/143214?hl=it&ref_topic=21008) e formattare il documento
- Inserire [immagini,](https://support.google.com/docs/topic/21014?hl=it&ref_topic=21008) link e commenti
- [Pubblicare](https://support.google.com/docs/topic/21013?hl=it&ref_topic=21008) e stampare
- Guida [introduttiva](https://support.google.com/docs/answer/4532536?hl=it&ref_topic=21008) a Documenti Google per Android
- Guida [introduttiva](https://support.google.com/docs/answer/6000288?hl=it&ref_topic=21008) a Documenti Google per iPhone o iPad

## Crea, modifica e formatta

- Creazione e assegnazione di un nome a documenti, fogli di lavoro e [presentazioni](https://support.google.com/docs/answer/49114?hl=it&ref_topic=1361461)
- Modifica e [formattazione](https://support.google.com/docs/answer/1663349?hl=it&ref_topic=1361461) di un documento Google
- [Formattazione](https://support.google.com/docs/answer/3300615?hl=it&ref_topic=1361461) di elenchi puntati e numerati
- [Operazioni](https://support.google.com/docs/answer/161768?hl=it&ref_topic=1361461) di copia e incolla
- Modifica del carattere in un [documento](https://support.google.com/docs/answer/189190?hl=it&ref_topic=1361461)
- Utilizzo dei segnalibri in un [documento](https://support.google.com/docs/answer/45352?hl=it&ref_topic=1361461)
- Strumento Copia formato nei [documenti](https://support.google.com/docs/answer/1638558?hl=it&ref_topic=1361461) Google
- [Sommario](https://support.google.com/docs/answer/106342?hl=it&ref_topic=1361461)
- [Scrittura](https://support.google.com/docs/answer/65166?hl=it&ref_topic=1361461) di testi da destra a sinistra
- Aggiungere titoli e intestazioni e [personalizzare](https://support.google.com/docs/answer/116338?hl=it&ref_topic=1361461) lo stile del documento
- [Visualizzazione](https://support.google.com/docs/answer/3420399?hl=it&ref_topic=1361461) e creazione di documenti su Android
- Modifica di [documenti](https://support.google.com/docs/answer/1698036?hl=it&ref_topic=1361461) in Android
- [Eliminazione](https://support.google.com/docs/answer/3422807?hl=it&ref_topic=1361461) di file su Android
- [Visualizzazione](https://support.google.com/docs/answer/2755803?hl=it&ref_topic=1361461) e creazione di documenti su iPhone o iPad
- [Eliminazione](https://support.google.com/docs/answer/3424006?hl=it&ref_topic=1361461) di file su iPhone e iPad
- Modifica di [documenti](https://support.google.com/docs/answer/3422948?hl=it&ref_topic=1361461) su iPhone o iPad
- Eliminazione di un documento, un foglio di lavoro o una [presentazione](https://support.google.com/docs/answer/6023494?hl=it&ref_topic=1361461)
- [Suggerimento](https://support.google.com/docs/answer/6033474?hl=it&ref_topic=1361461) di modifiche in un documento

## Inserisci elementi

[Inserimento](https://support.google.com/docs/answer/45893?hl=it&ref_topic=1361463) di un link in un documento

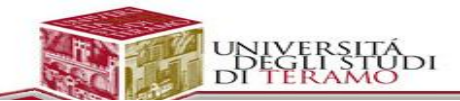

- [Inserimento](https://support.google.com/docs/answer/97447?hl=it&ref_topic=1361463) di immagini
- [Commenti](https://support.google.com/docs/topic/1208624?hl=it&ref_topic=1361463) nei documenti
- [Intestazioni](https://support.google.com/docs/answer/86629?hl=it&ref_topic=1361463) e piè di pagina
- Aggiunta di note a piè di pagina a un [documento](https://support.google.com/docs/answer/107177?hl=it&ref_topic=1361463)
- [Inserimento](https://support.google.com/docs/answer/179708?hl=it&ref_topic=1361463) di un disegno in un altro tipo di documento
- [Inserimento](https://support.google.com/docs/answer/3371015?hl=it&ref_topic=1361463) di caratteri speciali

#### **Strumenti**

- Espandi le [funzionalità](https://support.google.com/docs/answer/2942256?hl=it&ref_topic=1361462) di Documenti, Fogli e Moduli Google con Apps Script
- [Cronologia](https://support.google.com/docs/answer/190843?hl=it&ref_topic=1361462) delle revisioni
- Trova e [sostituisci](https://support.google.com/docs/answer/62754?hl=it&ref_topic=1361462)
- Controllo ortografico e correzioni [automatiche](https://support.google.com/docs/answer/57859?hl=it&ref_topic=1361462)
- [Conteggio](https://support.google.com/docs/answer/39003?hl=it&ref_topic=1361462) parole
- Tradurre un [documento](https://support.google.com/docs/answer/187189?hl=it&ref_topic=1361462)
- Equazioni [matematiche](https://support.google.com/docs/answer/160749?hl=it&ref_topic=1361462)
- [Strumento](https://support.google.com/docs/answer/2481802?hl=it&ref_topic=1361462) di ricerca
- Strumento di [inserimento](https://support.google.com/docs/answer/2720937?hl=it&ref_topic=1361462) testo
- [Scorciatoie](https://support.google.com/docs/answer/179738?hl=it&ref_topic=1361462) da tastiera per Documenti Google
- [Scorciatoie](https://support.google.com/docs/answer/3328495?hl=it&ref_topic=1361462) da tastiera per la ricerca nei menu
- [Panoramica](https://support.google.com/docs/answer/3641454?hl=it&ref_topic=1361462) dei componenti aggiuntivi
- Gestione dei [componenti](https://support.google.com/docs/answer/4454440?hl=it&ref_topic=1361462) aggiuntivi

# Impostazioni pagina e stampa

- Stampa di file da [Android](https://support.google.com/docs/answer/3521849?hl=it&ref_topic=1361464)
- [Stampa](https://support.google.com/docs/answer/3522163?hl=it&ref_topic=1361464) dei file su iPhone e iPad
- [Modalità](https://support.google.com/docs/answer/99753?hl=it&ref_topic=1361464) schermo intero e controlli compatti
- [Impaginazione](https://support.google.com/docs/answer/1252622?hl=it&ref_topic=1361464) e interruzioni di pagina
- [Impostazione](https://support.google.com/docs/answer/183618?hl=it&ref_topic=1361464) della pagina
- Aggiunta di numeri di pagina e conteggio pagine in [Documenti](https://support.google.com/docs/answer/83321?hl=it&ref_topic=1361464)
- [Impostazioni](https://support.google.com/docs/answer/2492762?hl=it&ref_topic=1361464) dello zoom in Documenti Google
- [Scaricare](https://support.google.com/docs/answer/3149814?hl=it&ref_topic=1361464) una copia di un file su Android

## Pubblica il tuo documento

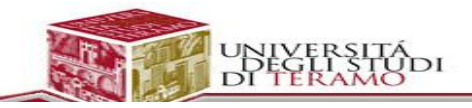

[Pubblicazione](https://support.google.com/docs/answer/37579?hl=it&ref_topic=2818998) di un documento, foglio di lavoro, presentazione o disegno

#### Crea e modifica documenti sul tuo dispositivo mobile

- Guida [introduttiva](https://support.google.com/docs/answer/4532536?hl=it&ref_topic=6039984) a Documenti Google per Android
- Guida [introduttiva](https://support.google.com/docs/answer/6000288?hl=it&ref_topic=6039984) a Documenti Google per iPhone o iPad
- [Visualizzazione](https://support.google.com/docs/answer/3420399?hl=it&ref_topic=6039984) e creazione di documenti su Android
- [Visualizzazione](https://support.google.com/docs/answer/2755803?hl=it&ref_topic=6039984) e creazione di documenti su iPhone o iPad
- Modifica di [documenti](https://support.google.com/docs/answer/1698036?hl=it&ref_topic=6039984) in Android
- Modifica di [documenti](https://support.google.com/docs/answer/3422948?hl=it&ref_topic=6039984) su iPhone o iPad
- [Eliminazione](https://support.google.com/docs/answer/3422807?hl=it&ref_topic=6039984) di file su Android
- Nelle app Documenti, Fogli e [Presentazioni](https://support.google.com/docs/answer/6074459?hl=it&ref_topic=6039984) vengono visualizzati solo file di Office